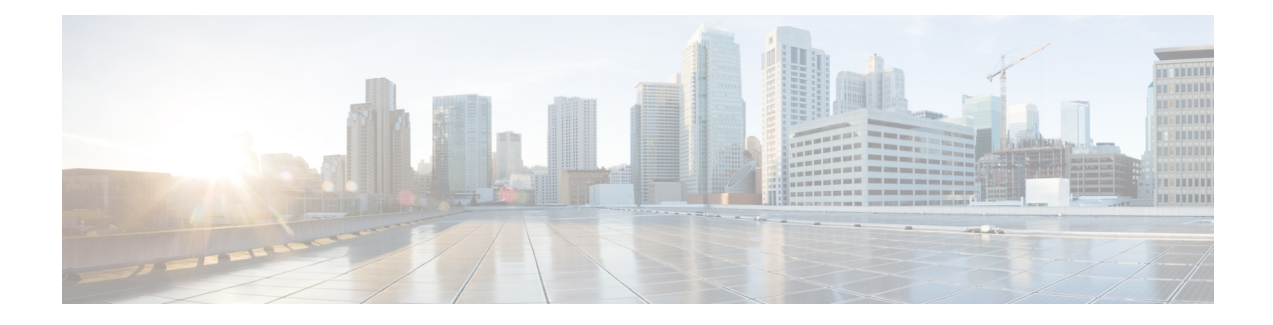

# **Configuration Management**

This chapter helps you to get started and describes how to configure the initial switch configuration for the Cisco ME 1200 NID. This chapter also describes how to manage Cisco ME 1200 NID configurations.

- Prerequisites for Managing [Configurations,](#page-0-0) page 1
- Restrictions for Managing [Configurations,](#page-0-1) page 1
- Information About [Configuration](#page-0-2) Management, page 1
- Getting [Started,](#page-1-0) page 2
- How to Manage [Configurations,](#page-10-0) page 11

# <span id="page-0-1"></span><span id="page-0-0"></span>**Prerequisites for Managing Configurations**

- NID must be added to the UCS controller.
- NID must be accessible from the UCS controller.

# <span id="page-0-2"></span>**Restrictions for Managing Configurations**

• The option **show run** command is not supported.

# **Information About Configuration Management**

Configuration management on ME1200 stores the configurations in XML format. A startup-config.xml file is generated containing all relevant configuration to be applied on the ME1200. A current running-config.xml can also be generated and copied to a TFTP server. This complete XML configuration file can be viewed using a suitable XML editor.

#### **Understanding the Boot Process**

The Cisco ME 1200 NID device is not connected to any network soon after it is unpacked. To start your Cisco ME 1200 NID, you need to follow the procedures in the hardware installation guide about installing and

powering on the switch. This document describes login and setting up the initial configuration (IP address, subnet mask, default gateway, secret and Telnet passwords, and so forth) of the Cisco ME 1200 NID.

The boot loader provides access to the flash file system before the operating system is loaded. Normally, the boot loader is used only to load, uncompress, and launch the operating system. After the boot loader gives the operating system control of the CPU, the boot loader is not active until the next system reset or power-on.

Before you can assign switch information, make sure you have connected a PC or terminal to the console port, and configured the PC or terminal-emulation software baud rate and character format to match these of the switch console port:

- Baud rate default is 115200.
- Data bits default is 8.
- Stop bits default is 1.
- Parity settings default is none.

**Table 1: Default Boot Configuration**

| Feature                            | <b>Default Setting</b>                                                                                                    |
|------------------------------------|----------------------------------------------------------------------------------------------------|
| Operating system<br>software image | The device attempts to automatically boot the system using information in the BOOT<br>environment variable. If the variable is not set, the Cisco ME 1200 NID attempts to<br>load and execute the first executable image it can by performing a recursive, depth-first<br>search throughout the flash file system. |
|                                    | In a depth-first search of a directory, each encountered subdirectory is completely<br>searched before continuing the search in the original directory.                                                                                                    |
| Configuration file                 | Configured devices use the startup-config.xml file stored on the system board in flash<br>memory.                                                                                                    |
|                                    | A new switch has no configuration file.                                                                                                    |

# <span id="page-1-0"></span>**Getting Started**

Perform the following tasks to get started with the Cisco ME 1200 NID:

- **1** Add the Cisco ME 1200 NID using the **platform nid-controller** command on the UCS controller. To dynamically configure one or more Cisco ME1200 NIDs to the UCS Controller, see Auto [Discovery](b_ucs_controller_book_chapter_0100011.pdf#unique_14) of [Cisco](b_ucs_controller_book_chapter_0100011.pdf#unique_14) ME 1200 NIDs.
- **2** Verify if the NID is added on the controller using the **show platform nid-controller** command on the UCS controller.
- **3** Create Layer 2 VLANs on the NID.
- **4** Modify switchport mode as Trunk on the NID.
- **5** Assign IP address to VLAN Interface.
- **6** Configure Default IP Route.
- **7** Create Startup-config.xml file.

### **Step 1**—**Adding the Cisco ME 1200 NID to the UCS Controller**

Effective Cisco IOS Release 15.4(2)SN, Cisco ME3600 switch will act as controller for the Cisco ME 1200 NID.

Effective Cisco IOS Release 15.5(1)SN, the Cisco ASR 920 Series Routers can also act as controller for the Cisco ME 1200 NID.

### **DETAILED STEPS**

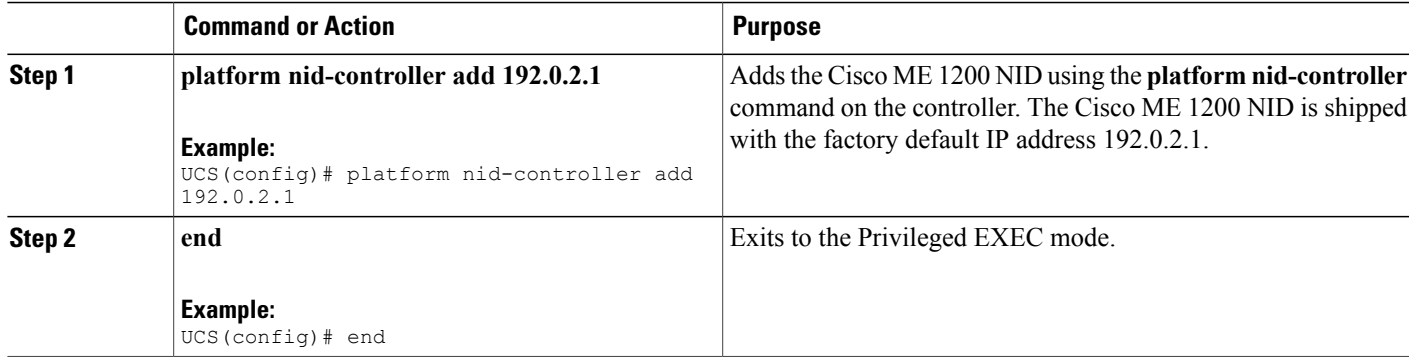

### **Configuration Example**

```
UCS# configure terminal
UCS(config)# platform nid-controller add 192.0.2.1
UCS(config)# end
```
# **Step 2**—**Verifying the Cisco ME 1200 NID Addition onto the UCS Controller**

### **DETAILED STEPS**

I

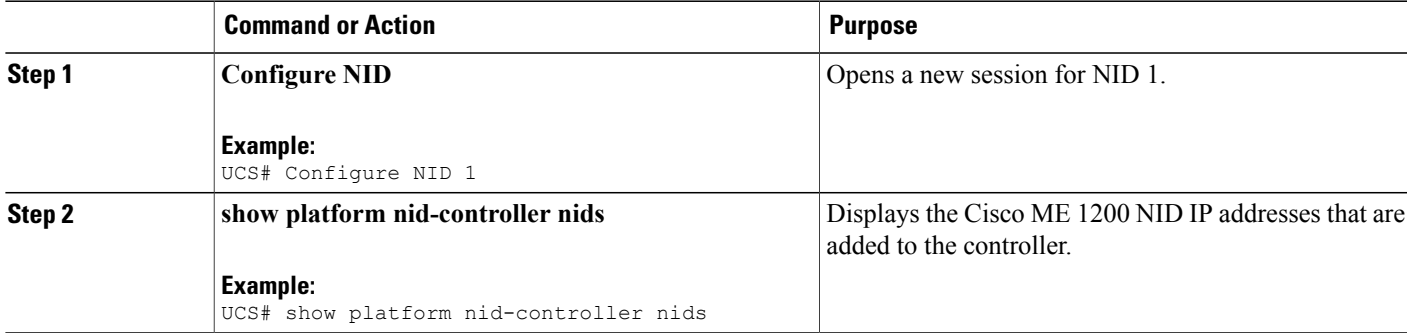

**Note**

T

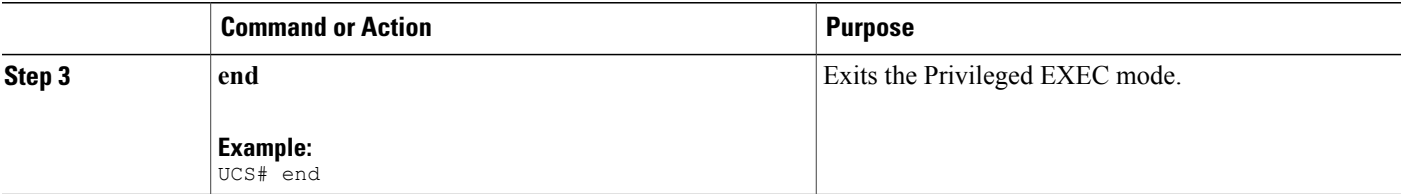

### **Configuration Example**

```
UCS# configure terminal
UCS# show platform nid-controller nids
NID_ID IP Address NID Type Discovery GROUPS
1 1.1.1.1 ME1200 STATIC g1
2 7.25.17.223 ME1200 STATIC g2,g4
3 7.25.16.220 ME1200 STATIC g1,g2,g4
UCS# end
```
# **Step 1**—**Creating Layer 2 VLANs on the NID**

### **DETAILED STEPS**

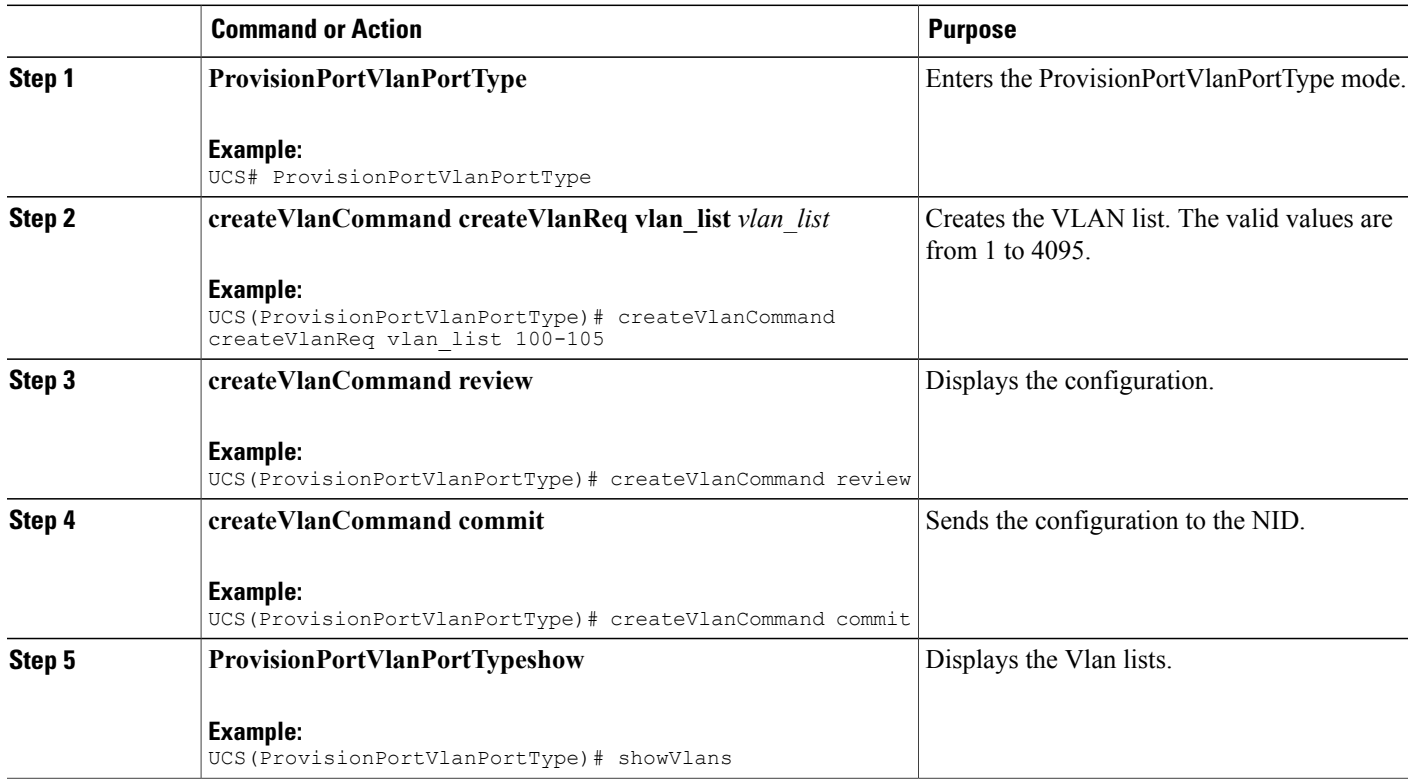

### **Cisco ME 1200 Series Carrier Ethernet Access Devices UCS Controller Configuration Guide, Cisco IOS 15.6(1)SN and Later Releases**

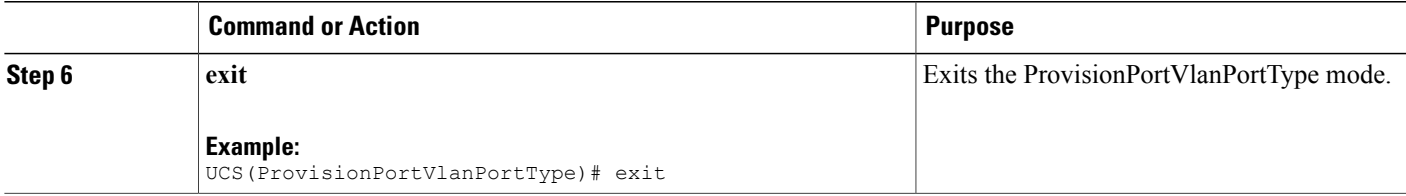

```
UCS# ProvisionPortVlanPortType
UCS(ProvisionPortVlanPortType)# createVlanCommand createVlanReq vlan_list 100-105
UCS(ProvisionPortVlanPortType)# createVlanCommand review
Commands in queue:
     createVlanCommand createVlanReq vlan_list 100-105
UCS(ProvisionPortVlanPortType)# createVlanCommand commit
     Vlan Creation Commit Success!!!
UCS(ProvisionPortVlanPortType)# exit
```
# **Step 2**—**Modifying Switchport Mode as Trunk**

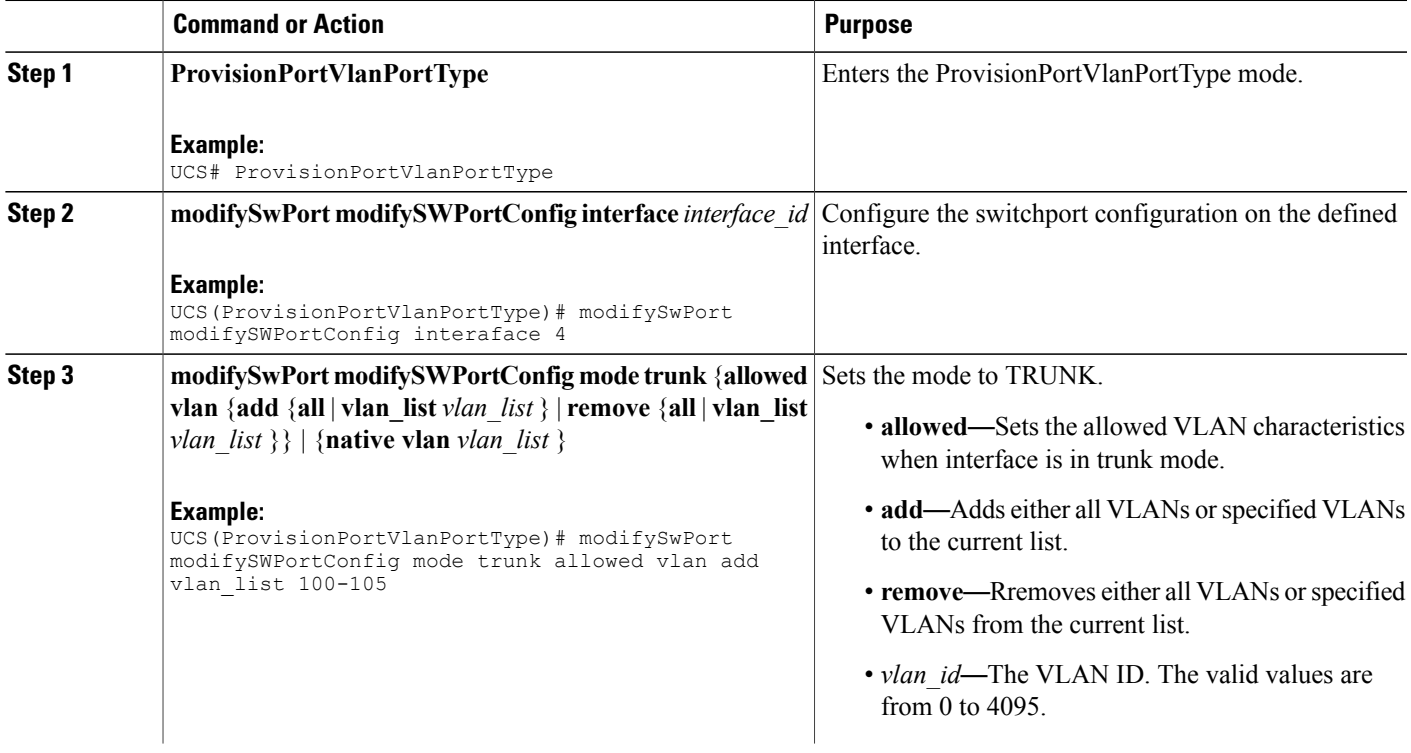

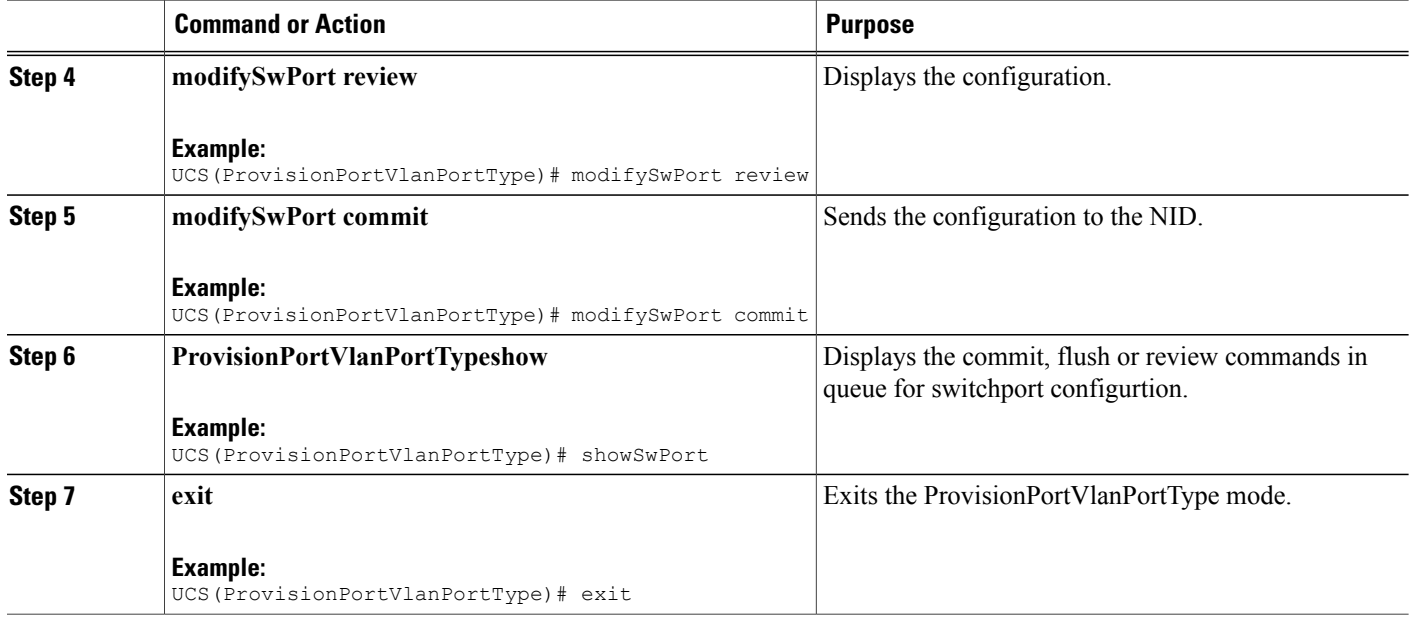

```
UCS# ProvisionPortVlanPortType
UCS(ProvisionPortVlanPortType)# modifySwPort modifySWPortConfig interaface 4
UCS(ProvisionPortVlanPortType)# modifySwPort modifySWPortConfig mode trunk allowed vlan add
vlan_list 100-105
UCS(ProvisionPortVlanPortType)# modifySwPort review
Commands in queue:
  modifySwPort modifySWPortConfig interaface 4
  modifySwPort modifySWPortConfig mode trunk allowed vlan add vlan_list 100-105
UCS(ProvisionPortVlanPortType)# modifySwPort commit
  ModifySwPort Output.modifySwPortConfigResp = 0
  Modify SwitchPort Commit Success!!!
UCS(ProvisionPortVlanPortType)# exit
```
### **Step 3**— **Assigning IP Address to VLAN Interface**

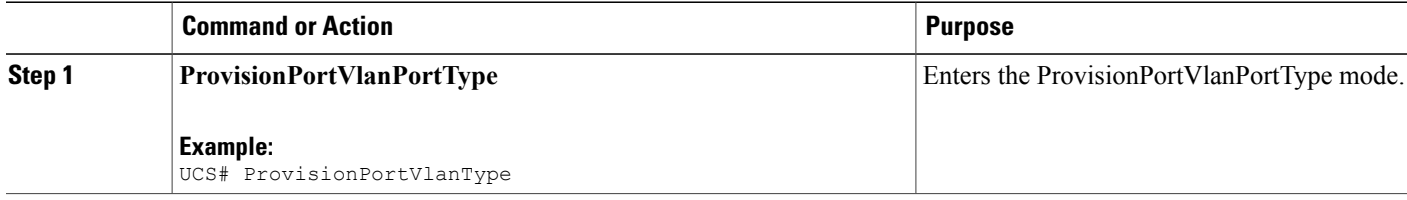

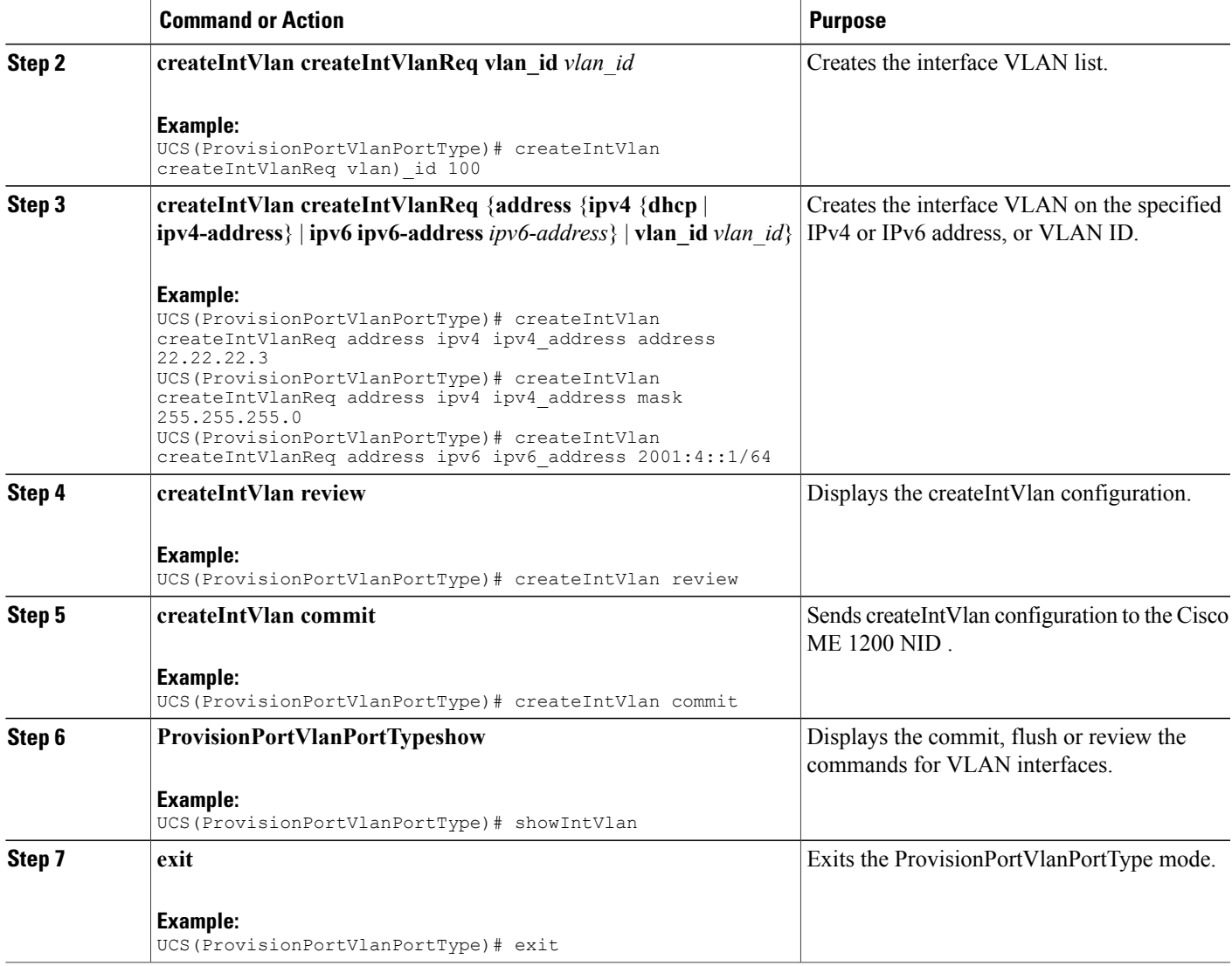

 $\blacksquare$ 

```
Example 1: IPv4
UCS# ProvisionPortVlanPortType
UCS(ProvisionPortVlanPortType)# createIntVlan createIntVlanReq vlan_Id 100
UCS(ProvisionPortVlanPortType)# createIntVlan createIntVlanReq address ipv4 ipv4_address
address 22.22.22.3
UCS(ProvisionPortVlanPortType)# createIntVlan createIntVlanReq address ipv4 ipv4_address
mask 255.255.255.0
UCS(ProvisionPortVlanPortType)# createIntVlan review
Commands in queue:
  createIntVlan createIntVlanReq vlan_id 100
  createIntVlan createIntVlanReq address ipv4 ipv4_address address 22.22.22.3
  createIntVlan createIntVlanReq address ipv4 ipv4_address mask 255.255.255.0
UCS(ProvisionPortVlanPortType)# createIntVlan commit
```

```
CreateIntVlan Output.createIntVlanResp = 0
  Create Interface Vlan Commit Success!!!
UCS(ProvisionPortVlanPortType)# exit
Example 2: IPv6
UCS# ProvisionPortVlanPortType
UCS(ProvisionPortVlanPortType)# createIntVlan createIntVlanReq vlan_Id 100
UCS(ProvisionPortVlanPortType)# createIntVlan createIntVlanReq address ipv6 ipv6-address
2001:4::1/64
UCS(ProvisionPortVlanPortType)# createIntVlan review
Commands in queue:
  createIntVlan createIntVlanReq vlan_id 100
  createIntVlan createIntVlanReq address ipv6 ipv6-address 2001:4::1/64
UCS(ProvisionPortVlanPortType)# createIntVlan commit
  CreateIntVlan_Output.createIntVlanResp = 0
  Create Interface Vlan Commit Success!!!
UCS(ProvisionPortVlanPortType)# exit
```
# **Step 4**—**Configuring IP Route**

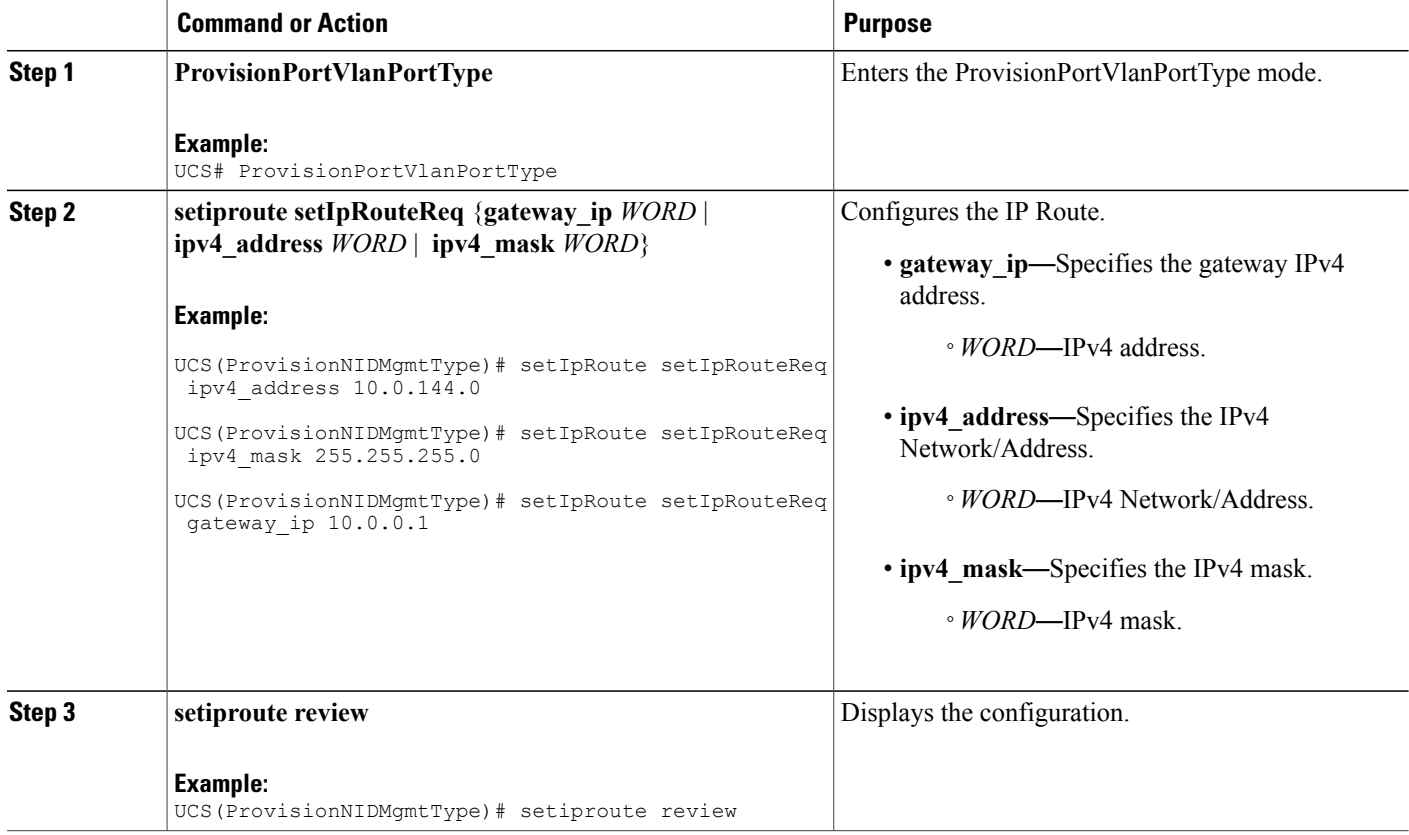

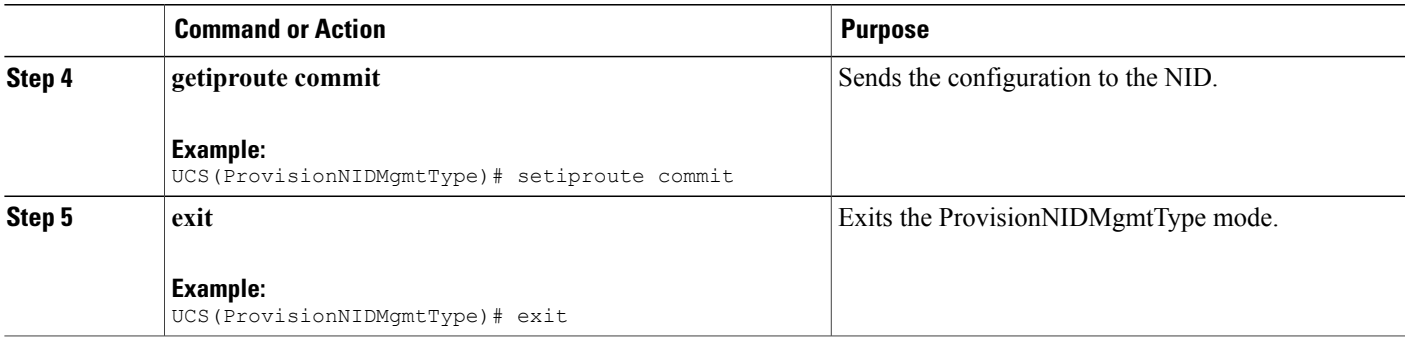

```
UCS# ProvisionNIDMgmtType
UCS(ProvisionNIDMgmtType)# setIpRoute setIpRouteReq ipv4_address 10.0.144.0
UCS(ProvisionNIDMgmtType)# setIpRoute setIpRouteReq ipv4_mask 255.255.255.0
UCS(ProvisionNIDMgmtType)# setIpRoute setIpRouteReq gateway_ip 10.0.0.1
UCS(ProvisionNIDMgmtType)# setiproute review
Commands in Queue:
   setIpRoute setIpRouteReq ipv4 address 10.0.144.0
   setIpRoute setIpRouteReq ipv4 mask 255.255.255.0
   setIpRoute setIpRouteReq gateway_ip 10.0.0.1
UCS(ProvisionNIDMgmtType)# setiproute commit
   Setiproute Commit Success!!!
UCS(ProvisionNIDMgmtType)# exit
```
### **Step 5**—**Creating Startup-config.xml File**

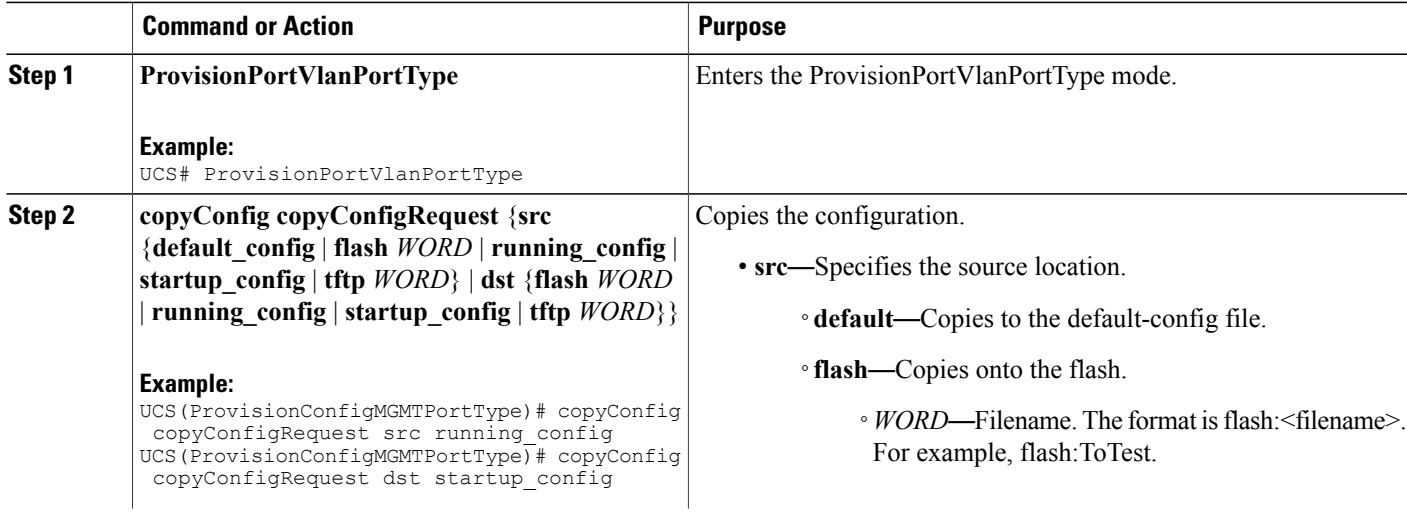

T

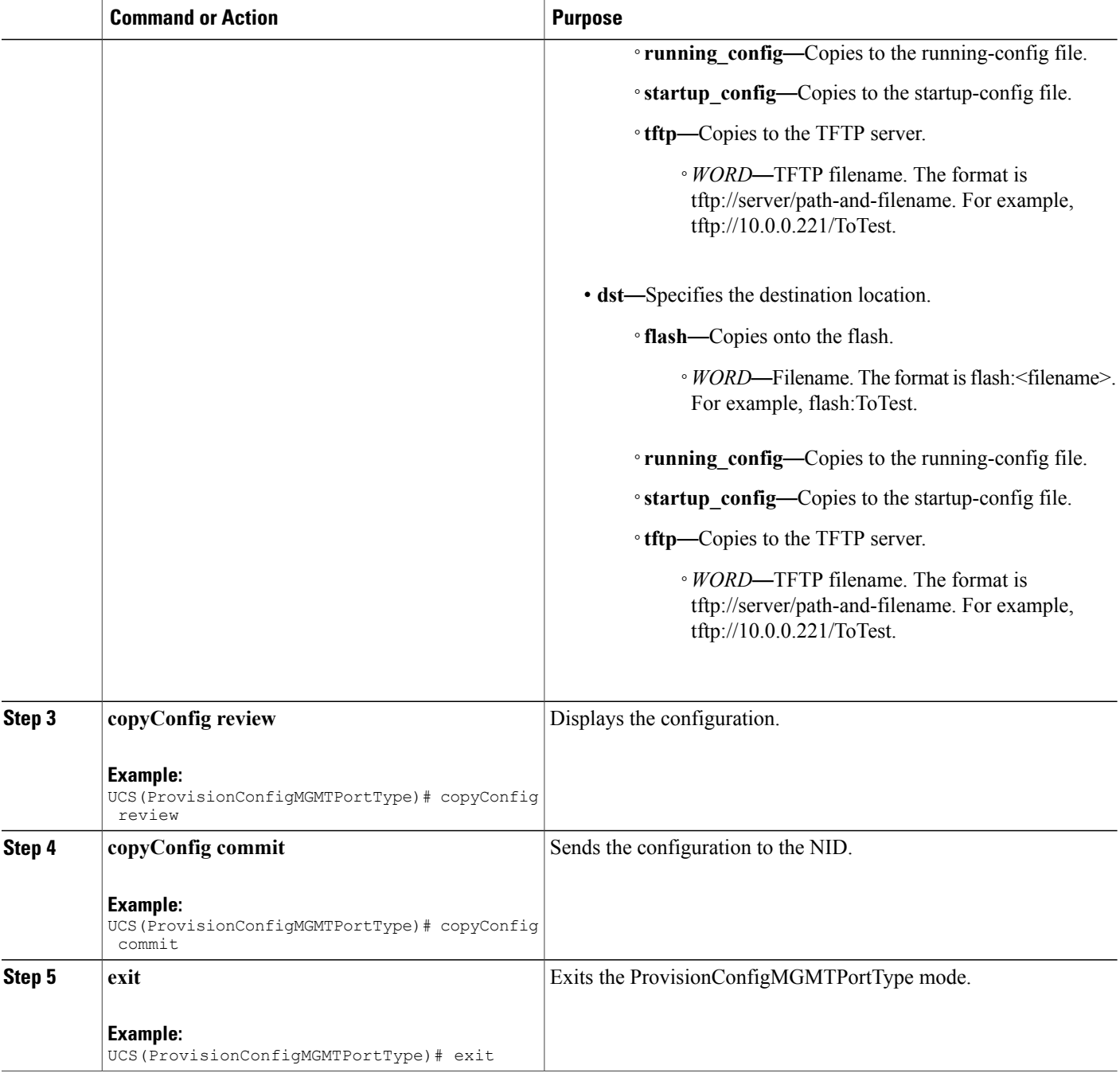

#### **Configuration Example**

```
UCS# ProvisionConfigMGMTPortType
UCS(ProvisionConfigMGMTPortType)# copyConfig copyConfigRequest src running_config
UCS(ProvisionConfigMGMTPortType)# copyConfig copyConfigRequest dst startup_config
```
 **Cisco ME 1200 Series Carrier Ethernet Access Devices UCS Controller Configuration Guide, Cisco IOS 15.6(1)SN and Later Releases**

UCS(ProvisionConfigMGMTPortType)# copyConfig review Commands in Queue: copyConfig copyConfigRequest src running-config copyConfig copyConfigRequest dst startup-config UCS(ProvisionConfigMGMTPortType)# copyConfig commit CopyConfig Commit Success!!! UCS(ProvisionConfigMGMTPortType)# exit

# <span id="page-10-0"></span>**How to Manage Configurations**

# **Listing Configurations**

### **DETAILED STEPS**

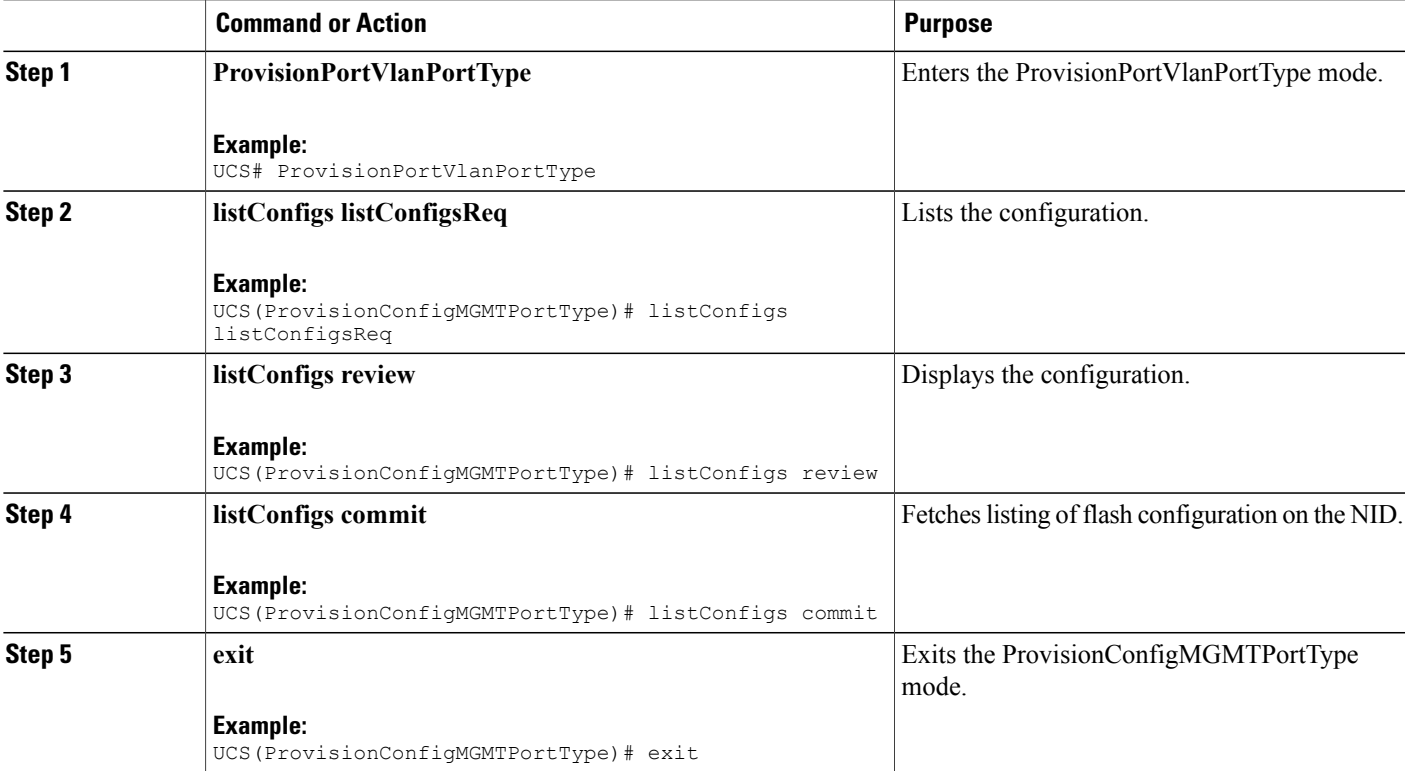

#### **Configuration Example**

```
UCS# ProvisionConfigMGMTPortType
UCS(ProvisionConfigMGMTPortType)# listConfigs listConfigsReq
UCS(ProvisionConfigMGMTPortType)# listConfigs review
Commands in Queue:
   listConfigs listConfigsReq
```
UCS(ProvisionConfigMGMTPortType)# listConfigs commit ListConfigs\_Output.configFiles.files[0].fileName = 'default-config' ListConfigs Output.configFiles.files[0].fileSize = ' 1100' ListConfigs\_Output.configFiles.files[0].timeStamp = '1970-01-01 00:00:00' ListConfigs\_Output.configFiles.files[0].permissions = 'r-' ListConfigs\_Output.configFiles.files[1].fileName = 'startup-config' ListConfigs\_Output.configFiles.files[1].fileSize = ' 1552' ListConfigs\_Output.configFiles.files[1].timeStamp = '1970-01-01 00:04:44' ListConfigs\_Output.configFiles.files[1].permissions = 'rw' ListConfigs\_Output.configFiles.files[2].fileName = 'startup-config.xml' ListConfigs\_Output.configFiles.files[2].fileSize = ' 149016' ListConfigs\_Output.configFiles.files[2].timeStamp = '2014-03-25 10:15:58' ListConfigs\_Output.configFiles.files[2].permissions = 'rw' ListConfigs Output.configFiles.files[3].fileName = 'Totest' ListConfigs\_Output.configFiles.files[3].fileSize = ' 149016' ListConfigs\_Output.configFiles.files[3].timeStamp = '2014-03-25 10:20:31' ListConfigs\_Output.configFiles.files[3].permissions = 'rw' ListConfigs Commit Success!!!

UCS(ProvisionConfigMGMTPortType)# exit

# **Verifying Configuration Version**

#### **DETAILED STEPS**

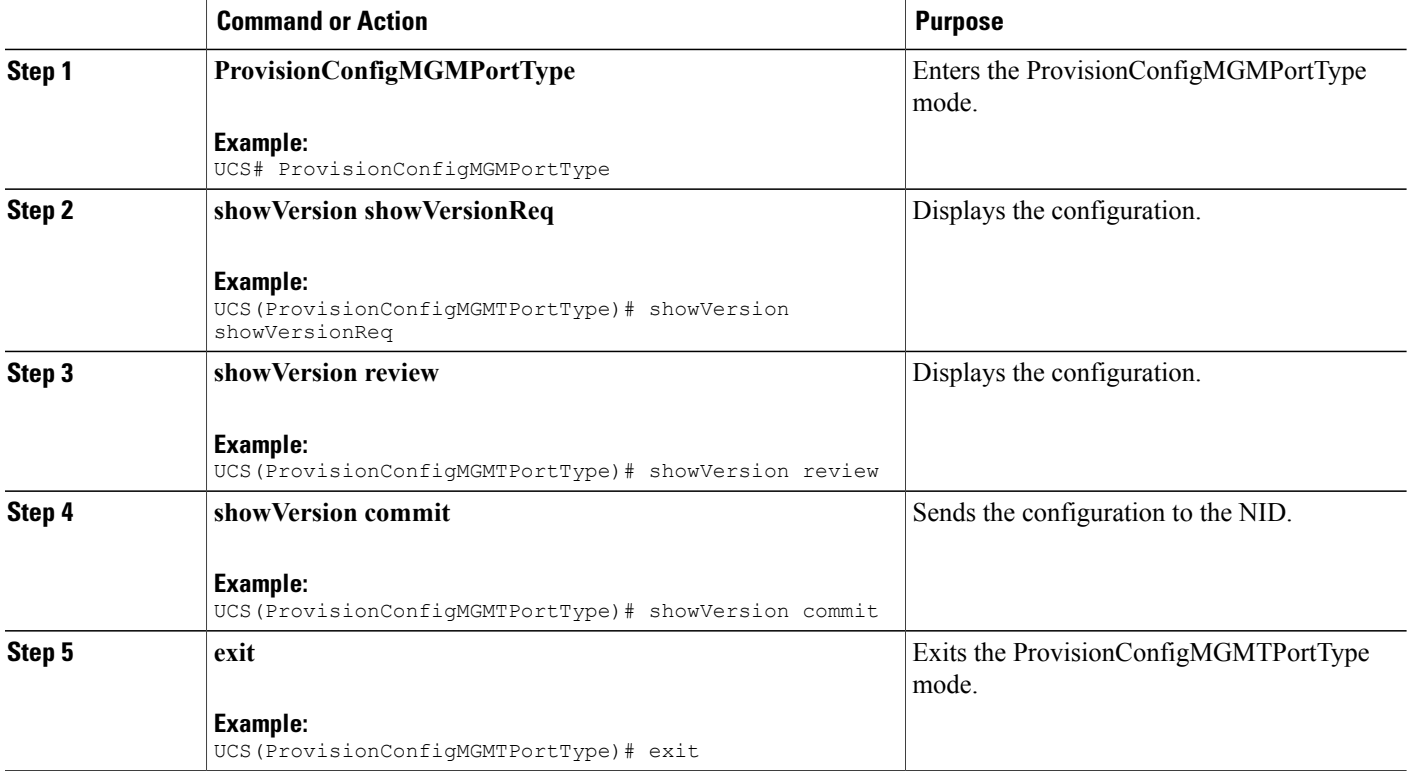

 **Cisco ME 1200 Series Carrier Ethernet Access Devices UCS Controller Configuration Guide, Cisco IOS 15.6(1)SN and Later Releases**

```
Note
```
The Active.Image is the current image and Alternative.Image is the backup image. While upgrading the image, you can choose to swap Active.Image with Alternate.Image.

```
UCS# ProvisionConfigMGMTPortType
UCS(ProvisionConfigMGMTPortType)# showVersion showVersionReq
UCS(ProvisionConfigMGMTPortType)# showVersion review
Commands in Queue:
   showVersion showVersionReq
UCS(ProvisionConfigMGMTPortType)# showVersion commit
   ShowVersion_Output.showVersionResp.Active.Image = 'me1200-universal-mz.154-2.SN.dat'
   ShowVersion_Output.showVersionResp.Active.Version = 'ME1200 OS Software Build 15.4-2.SN'
   ShowVersion_Output.showVersionResp.Active.Date = 'Fri Mar 21 10:08:34 PDT 2014'
```

```
ShowVersion_Output.showVersionResp.Alternative.Image = 'me1200-universal-mz.dat'
  ShowVersion_Output.showVersionResp.Alternative.Version = 'ME1200 OS Software Build
15.4-2.SN'
  ShowVersion_utput.showVersionResp.Alternative.Date = 'Fri Mar 21 05:56:50 PDT 2014'
```

```
ShowVersion Commit Success!!!
```
UCS(ProvisionConfigMGMTPortType)# exit

# **Copying Configuration**

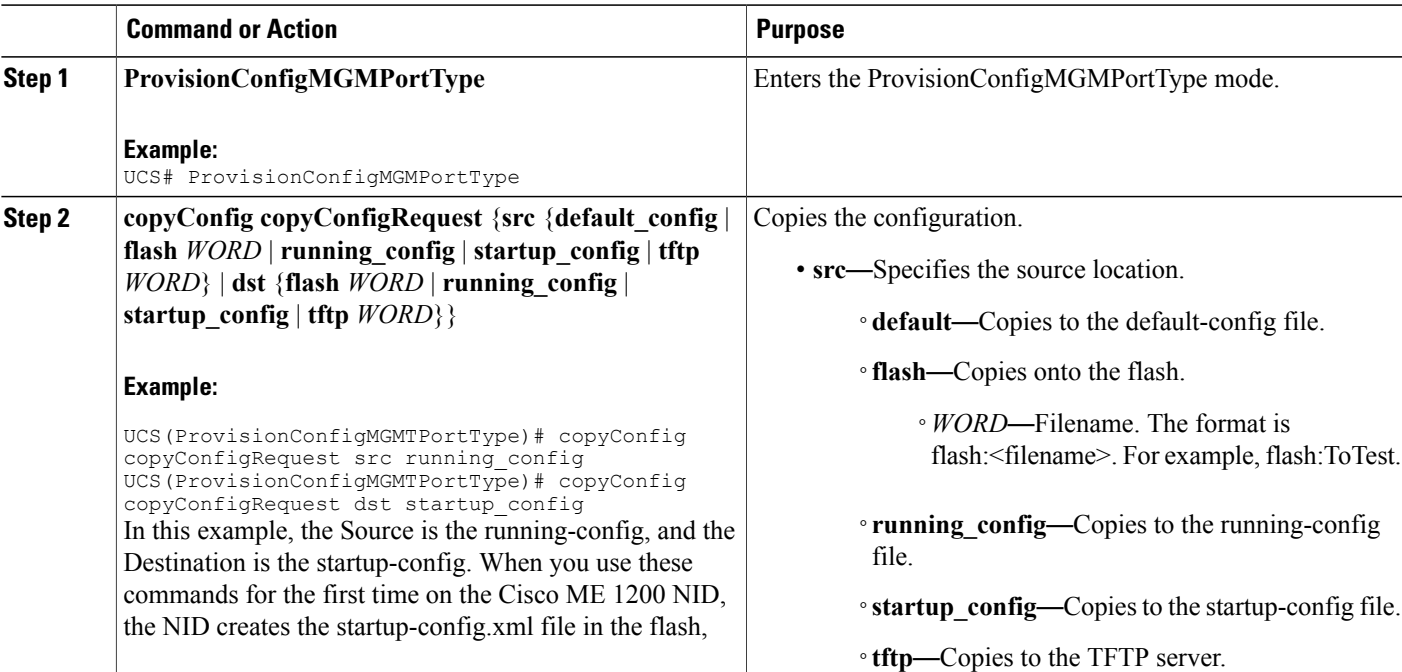

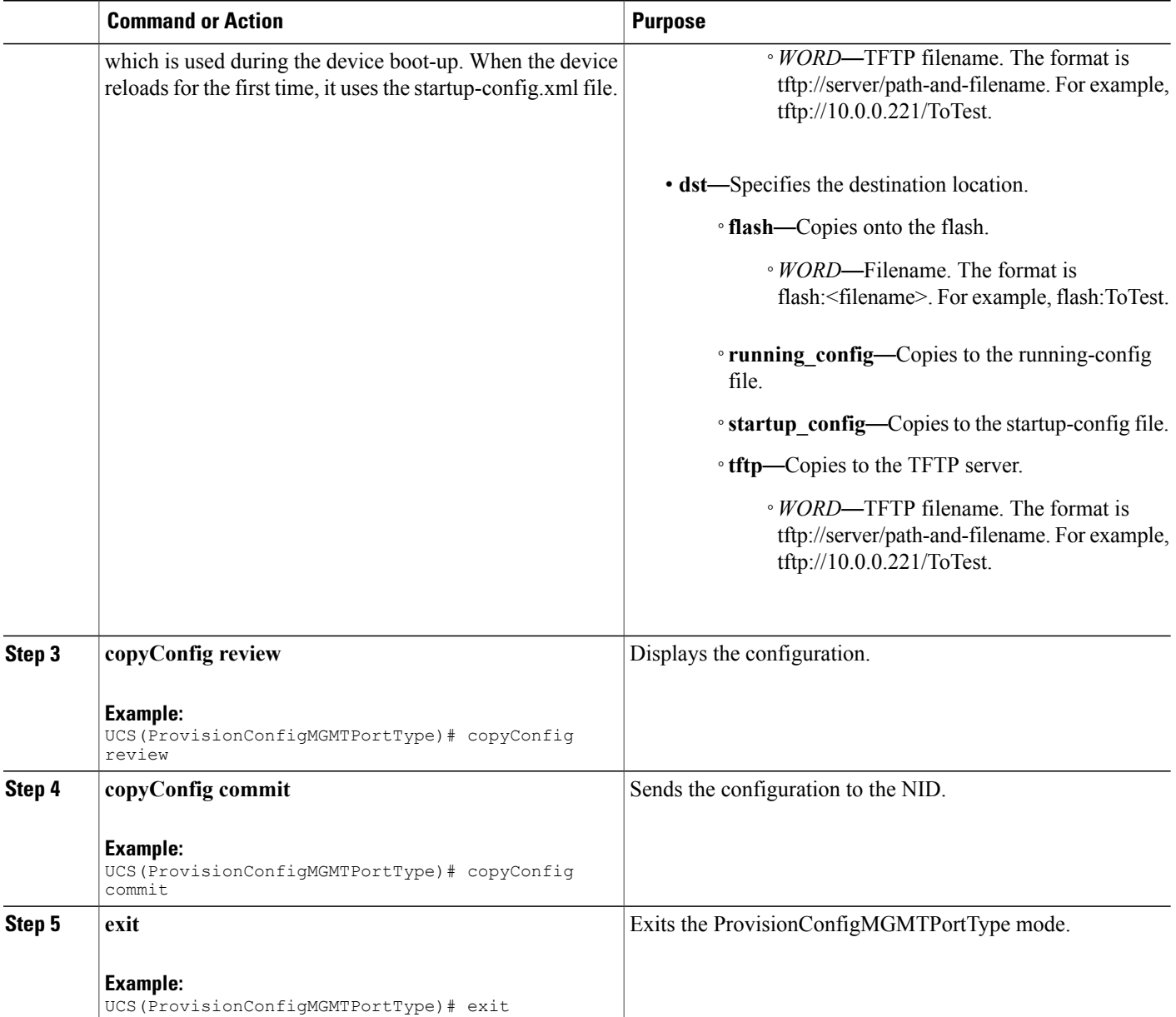

```
UCS# ProvisionConfigMGMTPortType
UCS(ProvisionConfigMGMTPortType)# copyConfig copyConfigRequest src running_config
UCS(ProvisionConfigMGMTPortType)# copyConfig copyConfigRequest dst startup_config
UCS(ProvisionConfigMGMTPortType)# copyConfig review
Commands in Queue:
   copyConfig copyConfigRequest src running_config
   copyConfig copyConfigRequest dst startup_config
UCS(ProvisionConfigMGMTPortType)# copyConfig commit
```
CopyConfig Commit Success!!!

UCS(ProvisionConfigMGMTPortType)# exit

 $\overline{\mathscr{C}}$ **Note**

When the running-config file is copied to the TFTP server, by default, it stores the file in the XML format. You need not mention the XML extension explicitly. This hold good vice versa as well.

 $\overline{\mathscr{C}}$ **Note**

When the Source is TFTP and the Destination is running-config, the TFTP file *appends* to the existing running-config, and does not overwrite the running-config file.

### **Deleting Configuration**

### **DETAILED STEPS**

Г

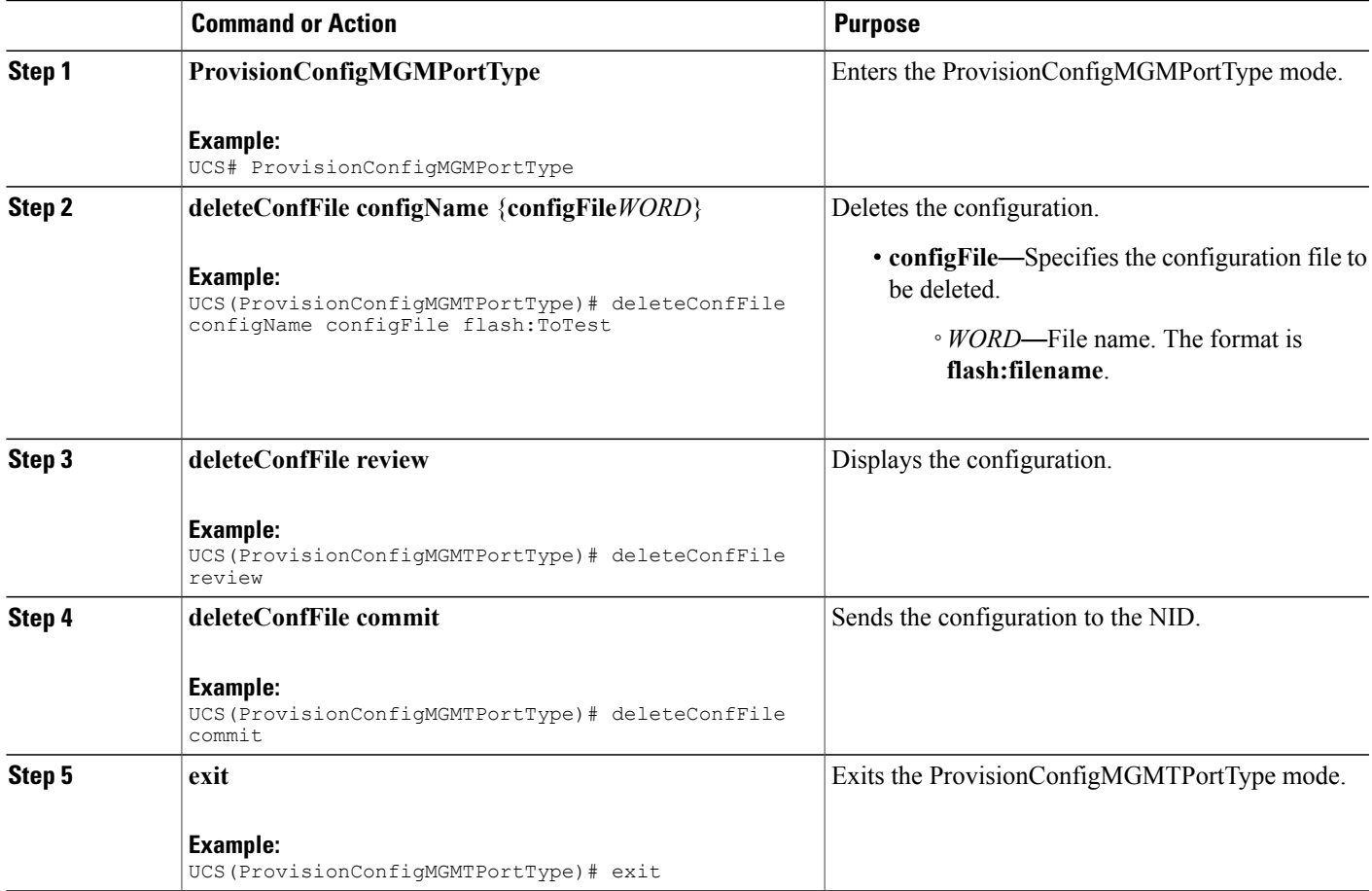

```
UCS# ProvisionConfigMGMTPortType
UCS(ProvisionConfigMGMTPortType)# deleteConfFile configName configFile flash:ToTest
UCS(ProvisionConfigMGMTPortType)# deleteConfFile review
Commands in Queue:
  deleteConfFile configName configFile flash:ToTest
UCS(ProvisionConfigMGMTPortType)# deleteConfFile commit
   DeleteConfFile Commit Success!!!
```
UCS(ProvisionConfigMGMTPortType)# exit

#### **What to Do Next**

Use the **listConfigs listConfigsReq** command to verify the delete action.

```
UCS(ProvisionConfigMGMTPortType)# listConfigs listConfigsReq
UCS(ProvisionConfigMGMTPortType)# listConfigs review
UCS(ProvisionConfigMGMTPortType)# listConfigs commit
```
### **Reloading the System**

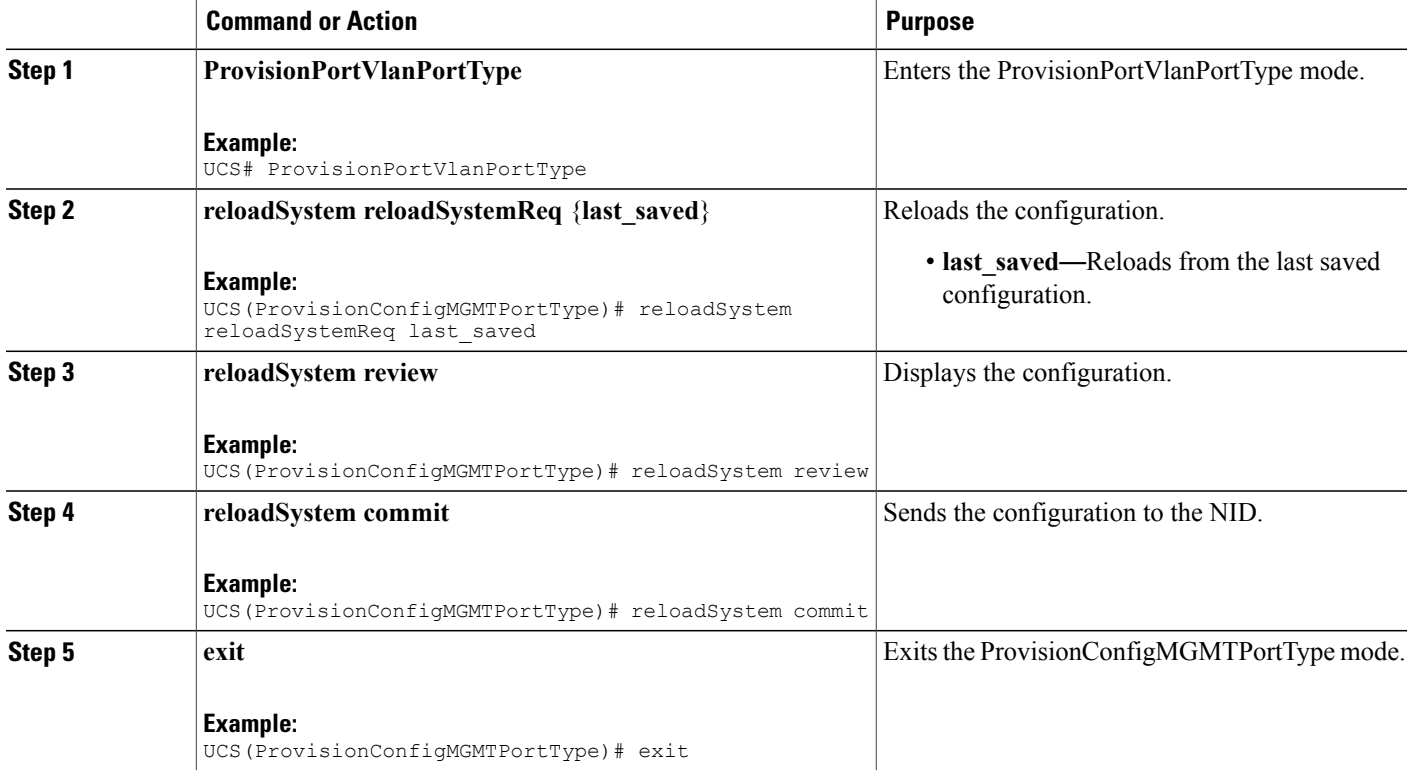

```
UCS# ProvisionConfigMGMTPortType
UCS(ProvisionConfigMGMTPortType)# reloadSystem reloadSystemReq last_saved
UCS(ProvisionConfigMGMTPortType)# reloadSystem review
Commands in Queue:
   reloadSystem reloadSystemReq last_saved
UCS(ProvisionConfigMGMTPortType)# reloadSystem commit
   ReloadSystem Commit Success!!!
UCS(ProvisionConfigMGMTPortType)# exit
```
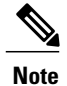

To reboot the system with the last saved changes, copy the configurations from running-config (source) to startup-config.xml (destination) file before you reload the system. This ensures the system boots-up with the latest configuration.

# **Upgrading Configuration**

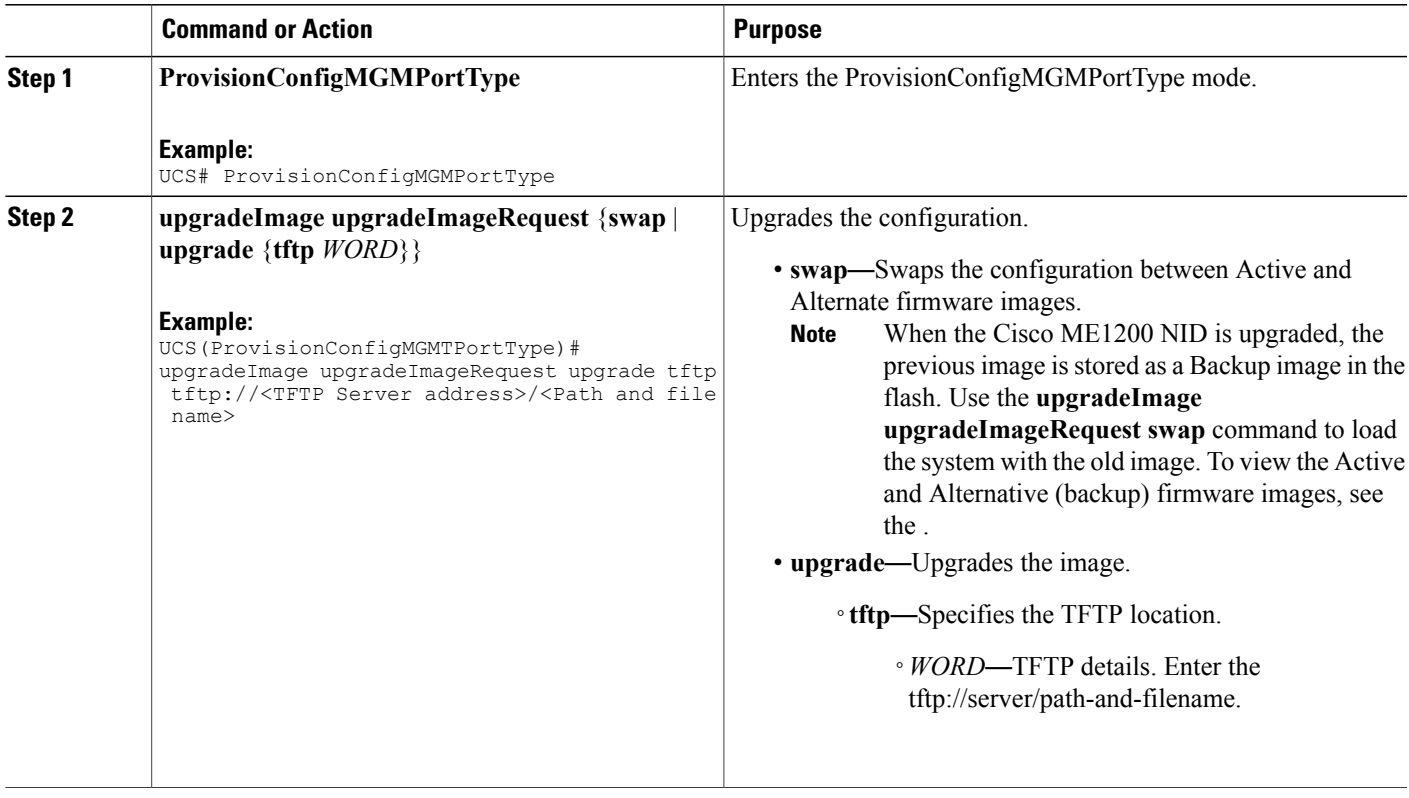

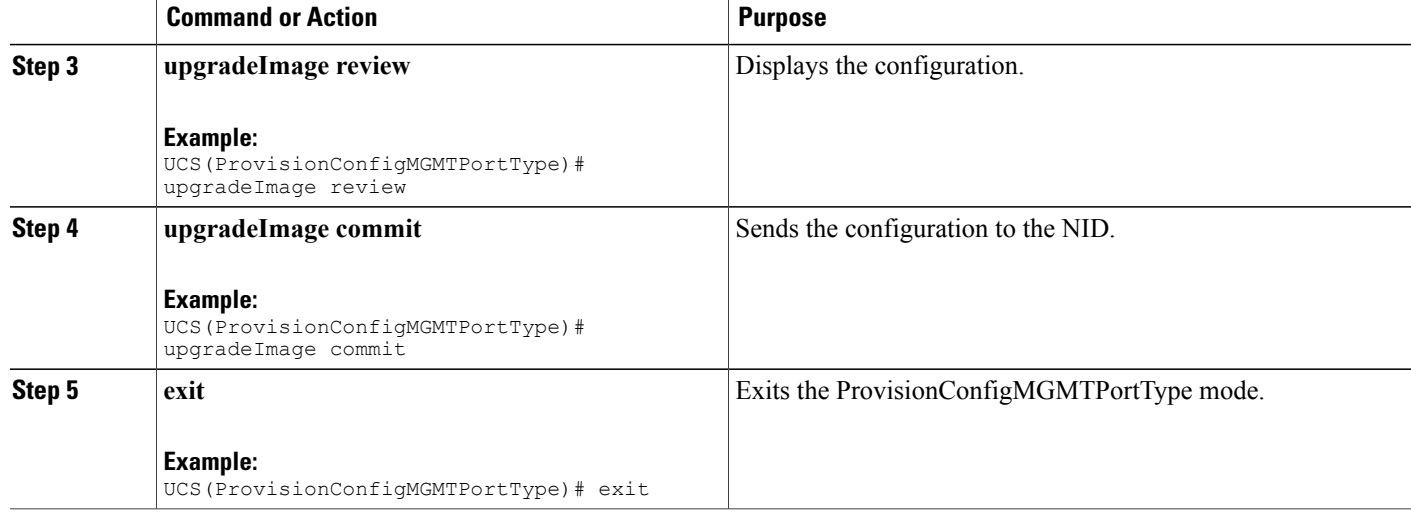

Example 1: Upgrade

```
UCS# ProvisionConfigMGMTPortType
UCS(ProvisionConfigMGMTPortType)# upgradeImage upgradeImageRequest upgrade tftp tftp://<TFTP
Server address>/<Path and file name>
ucs(ProvisionConfigMGMTPortType)# upgradeImage review
Commands in Queue:
   upgradeImage upgradeImageRequest upgrade tftp tftp://<TFTP Server add>/<Path and file
name>
UCS(ProvisionConfigMGMTPortType)# upgradeImage commit
   UpgradeImage Commit Success!!!
UCS(ProvisionConfigMGMTPortType)# exit
Example 2: Swap
UCS# ProvisionConfigMGMTPortType
UCS(ProvisionConfigMGMTPortType)# upgradeImage upgradeImageRequest swap
UCS(ProvisionConfigMGMTPortType)# upgradeImage review
Commands in Queue:
   upgradeImage upgradeImageRequest swap
UCS(ProvisionConfigMGMTPortType)# upgradeImage commit
   UpgradeSwap commit success !!!!
UCS(ProvisionConfigMGMTPortType)# exit
```